Greetings,

The electronic DigiMag version of the 2019 UAW-Ford CBA is now available online for you, your teams and UAW membership to view in the following locations. Attached are one-pager resources created for you to use in your locations as well to encourage use of the digital contracts. Please distribute accordingly.

If you have any questions, please contact your respective UAW National Ford Department Servicing Representative.

Thank you!

### **Digital Contract Locations:**

- UAW [Website](https://nam04.safelinks.protection.outlook.com/?url=https%3A%2F%2Fuaw.org%2Fuaw-auto-bargaining%2Ffordcontract%2F&data=02%7C01%7CJMBrown%40uaw.net%7C9830f28178774811f3f008d84f6d46a1%7C628c2975d5724964bc114fd15e2e4502%7C1%7C0%7C637346678063424938&sdata=vQx9JpSkiKjFbLswhPWM%2FMCJHeyJZY0Y6%2Bv40hQmxQo%3D&reserved=0) [\(https://uaw.org/uaw-auto-bargaining/fordcontract/\)](https://nam04.safelinks.protection.outlook.com/?url=https%3A%2F%2Fuaw.org%2Fuaw-auto-bargaining%2Ffordcontract%2F&data=02%7C01%7CJMBrown%40uaw.net%7C9830f28178774811f3f008d84f6d46a1%7C628c2975d5724964bc114fd15e2e4502%7C1%7C0%7C637346678063424938&sdata=vQx9JpSkiKjFbLswhPWM%2FMCJHeyJZY0Y6%2Bv40hQmxQo%3D&reserved=0)
- **@FCN Online [Employees](https://nam04.safelinks.protection.outlook.com/?url=https%3A%2F%2Fwww.at.ford.com%2Fen%2Fhomepage%2Finside-ford%2Fu-s--employees%2Fhourly-employee-sites.html&data=02%7C01%7CJMBrown%40uaw.net%7C9830f28178774811f3f008d84f6d46a1%7C628c2975d5724964bc114fd15e2e4502%7C1%7C0%7C637346678063434932&sdata=fhq8Zy2e5SdkZZEply5jpQIGEY4AbnFgj%2B8PL9vEAY0%3D&reserved=0) Site Page (see attached PowerPoint for screenshot)**
- Hourly HR Online (accessible only by hourly employees, see attached PowerPoint for screenshot)

### **DigiMag Functionality/Tips:**

- The 2019 DigiMag contracts are compatible on smart phones and tablets
- A tutorial will automatically launch when you first access the links and, will show you all of the functionality available within the online DigiMag contract (i.e. search, share, PDF, etc.); if you would like to access the tutorial again, you can do so via the "Help Button" from the top left main menu (see below)
- By clicking "Archive," from the top left main menu, you can access all of the volumes without jumping back out of DigiMag.

# **LAUNCH! 2019 DIGITAL COLLECTIVE BARGAINING AGREEMENT**

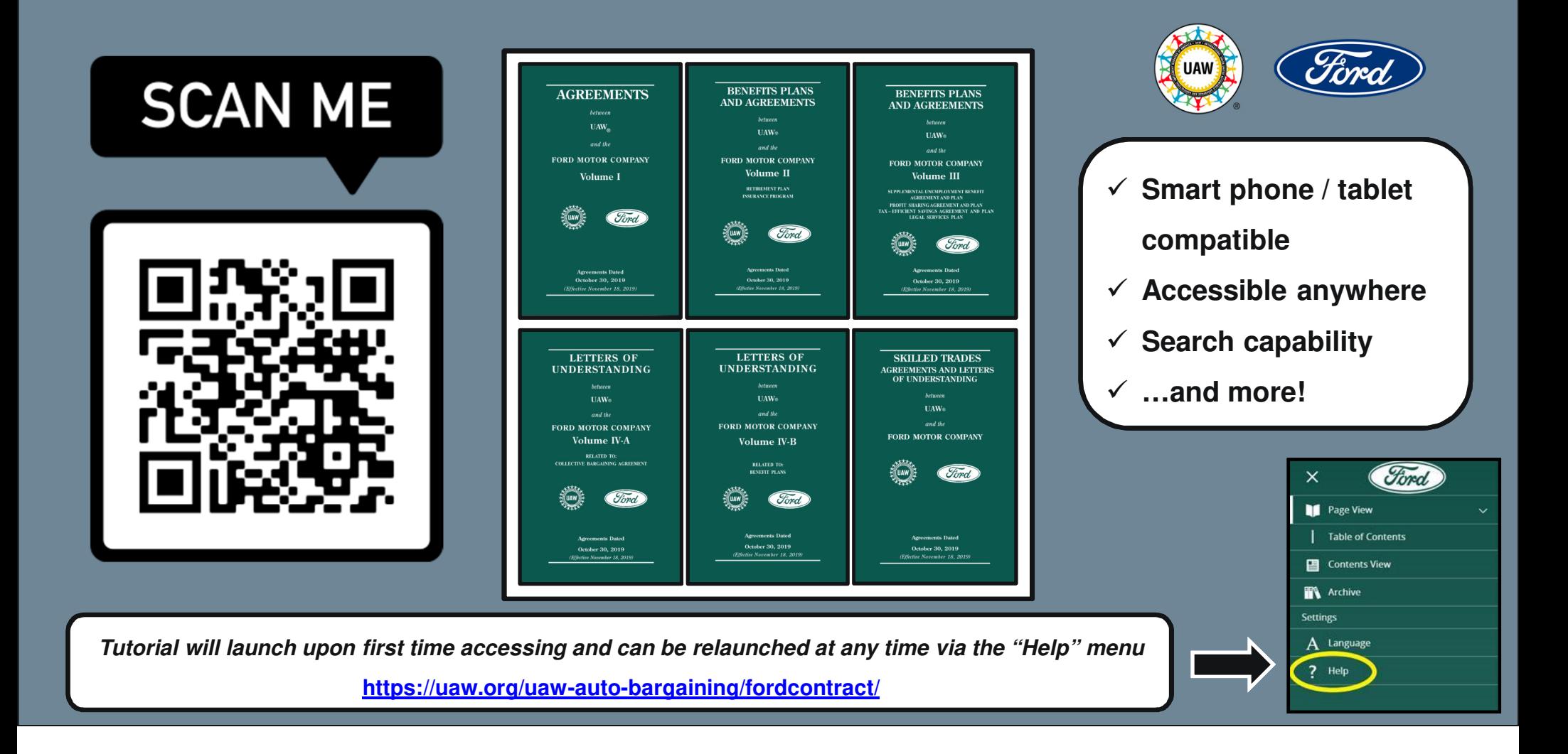

## **LAUNCH! 2019 DIGITAL SALARIED BARGAINING UNITS AGREEMENT**

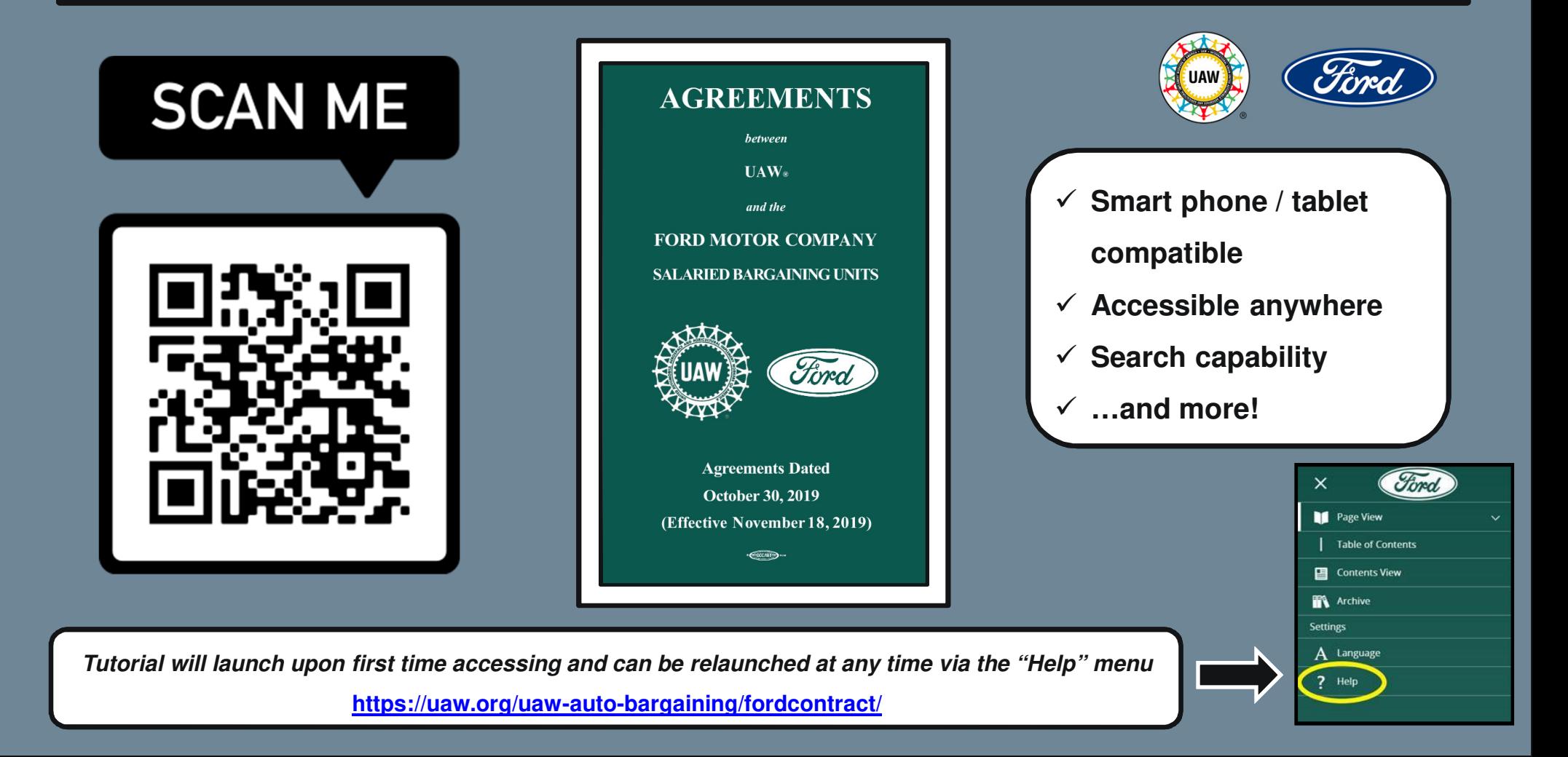

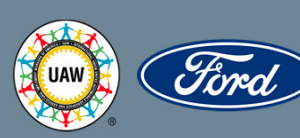

### **LAUNCH! 2019 DIGITAL COLLECTIVE BARGAINING AGREEMENT**

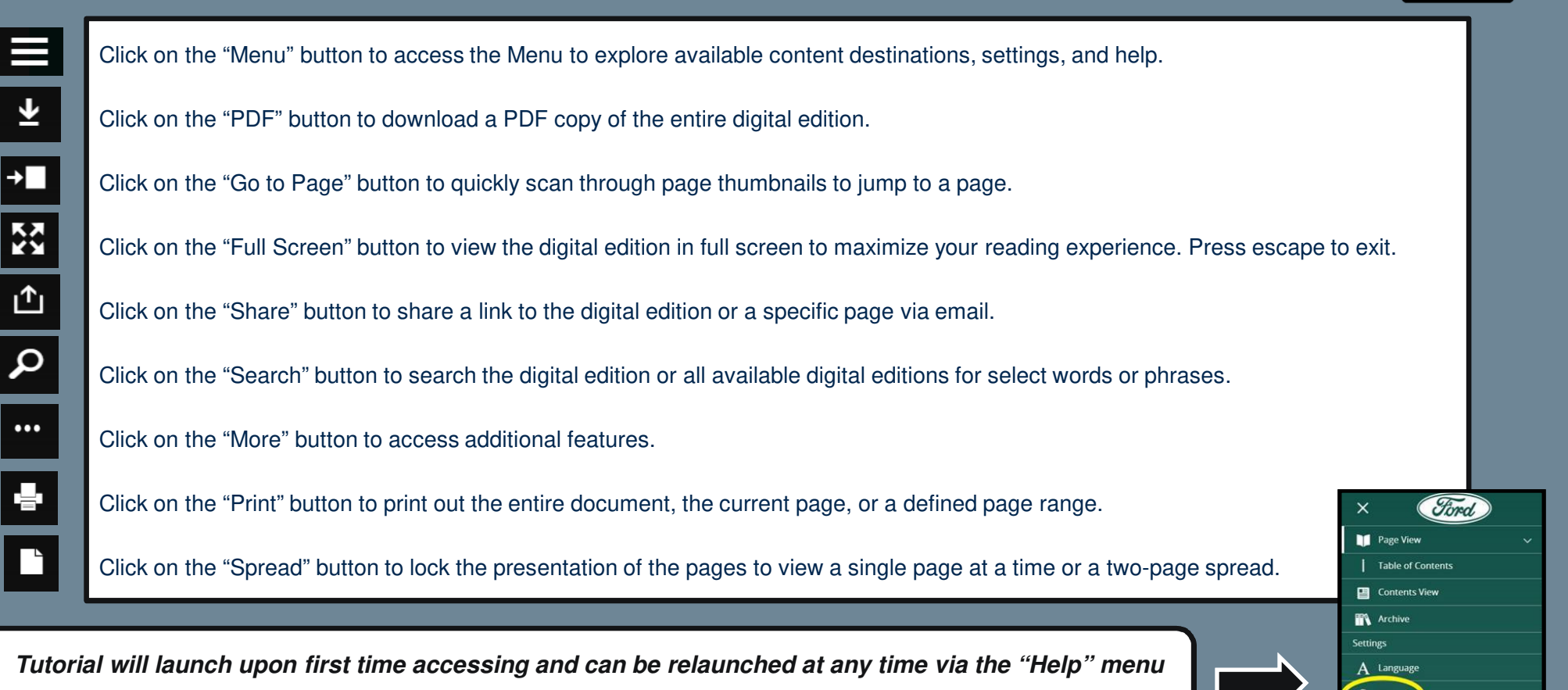

**https://uaw.org/uaw-auto-bargaining/fordcontract/**

**SCAN ME**